# Kurzanleitung zur Einbindung der GRADE- Teaser Deutsche Sprachversion

1. Rufen Sie in Scrivitodie Bearbeiten-Ansicht der Seite auf, auf der Sie den GRADE-Teaser einbinden wollen.

2. Öffnen Sie an der Stelle, wo der GRADE-Teaser eingebunden werden soll, per "+" die Widget-Ansicht

3. Wählen Sie unter den Widgets "Snippet" aus.

4. Klicken Sie in der Seitenansicht im Feld des Snippets auf "Click to edit the ressource obj attribute"

5. Geben Sie im Bearbeitungsfenster die ID des gewünschten GRADE-Teasers ein und wählen diesen aus. **Beachten Sie hier die kleine Schreibweise "id:"** 

6. Mit Freigabe der geänderten Seite wird auch der GRADE-Teaser veröffentlicht.

Die Beispielansichten zur Einbindung finden Sie ab S. 3

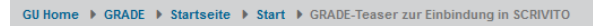

### **GRADE-Teaser zur Einbindung in SCRIVITO**

#### **GRADE - Goethe Research Academy for Early Career Researchers**

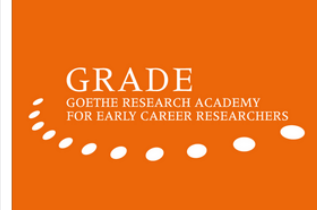

GRADE ist die zentrale wissenschaftliche Einrichtung der Goethe-Universität für die fächerübergreifende Qualifizierung, Beratung und Förderung von Wissenschaftlerinnen und Wissenschaftlern in der frühen Berufsphase Promovierende, Postdocs und Betreuende können kostenlos an unserem umfassenden Trainingsprogramm teilnehmen - von A wie 'Analysis and Interpretation of Multivariate Data' bis Z wie 'Zeit- und Selbstmanagement im akademischen Alltag'

Außerdem finden Sie bei uns zahlreiche weitere Angebote und Services, die Sie bei Forschung, Karriere und Persönlichkeitsentwicklung unterstützen: Netzwerkveranstaltungen, individuelle Beratung, Finanzierungsoptionen u.v.m

hier geht es zur GRADE-Homepage

### **ID 133375809**

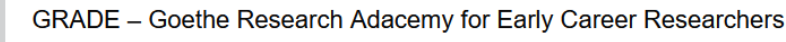

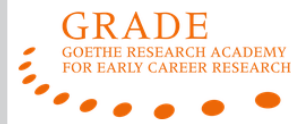

GRADE ist die zentrale wissenschaftliche Einrichtung der Goethe-Universität für die fächerübergreifende Qualifizierung, Beratung und Förderung von Wissen schaftlerinnen und Wissenschaftlern in der frühen Berufsphase. Promovierende. Postdocs und Betreuende können kostenlos an unserem umfassenden Trainingsprogramm teilnehmen - von A wie 'Analysis and Interpretation of Multivariate Data' bis Z wie 'Zeit- und Selbstmanagement im akademischen Alltag'

Außerdem finden Sie bei uns zahlreiche weitere Angebote und Services, die Sie bei Forschung, Karriere und Persönlichkeitsentwicklung unterstützen: Netzwerkveranstaltungen, individuelle Beratung, Finanzierungsoptionen u.v.m.

hier geht es zur GRADE-Homepage

**ID 133434828**

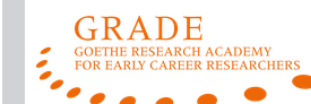

Caree **Desearchers** umfassende programm und zahlreiche Unterstützungsmöglichkeiten Forschung. und Persönlichkeitsentwicklung

Weitere Informationen/Anmeldung: www.grade.uni-frankfurt.de **ID 133411665**

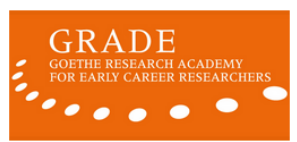

umfassende programm und zahlreiche weitere **Unterstützungsmöglichkeiten** Forschung, und Persönlichkeitsentwicklung

Weitere Informationen/Anmeldung **ID 133410140**

## Kurzanleitung zur Einbindung der GRADE- Teaser Englische Sprachversion

1. Rufen Sie in Scrivitodie Bearbeiten-Ansicht der Seite auf, auf der Sie den GRADE-Teaser einbinden wollen.

2. Öffnen Sie an der Stelle, wo der GRADE-Teaser eingebunden werden soll, per "+" die Widget-Ansicht

3. Wählen Sie unter den Widgets "Snippet" aus.

4. Klicken Sie in der Seitenansicht im Feld des Snippets auf "Click to edit the ressource obj attribute"

5. Geben Sie im Bearbeitungsfenster die ID des gewünschten GRADE-Teasers ein und wählen diesen aus. **Beachten Sie hier die kleine Schreibweise "id:"** 

6. Mit Freigabe der geänderten Seite wird auch der GRADE-Teaser veröffentlicht.

Die Beispielansichten zur Einbindung finden Sie ab S. 3

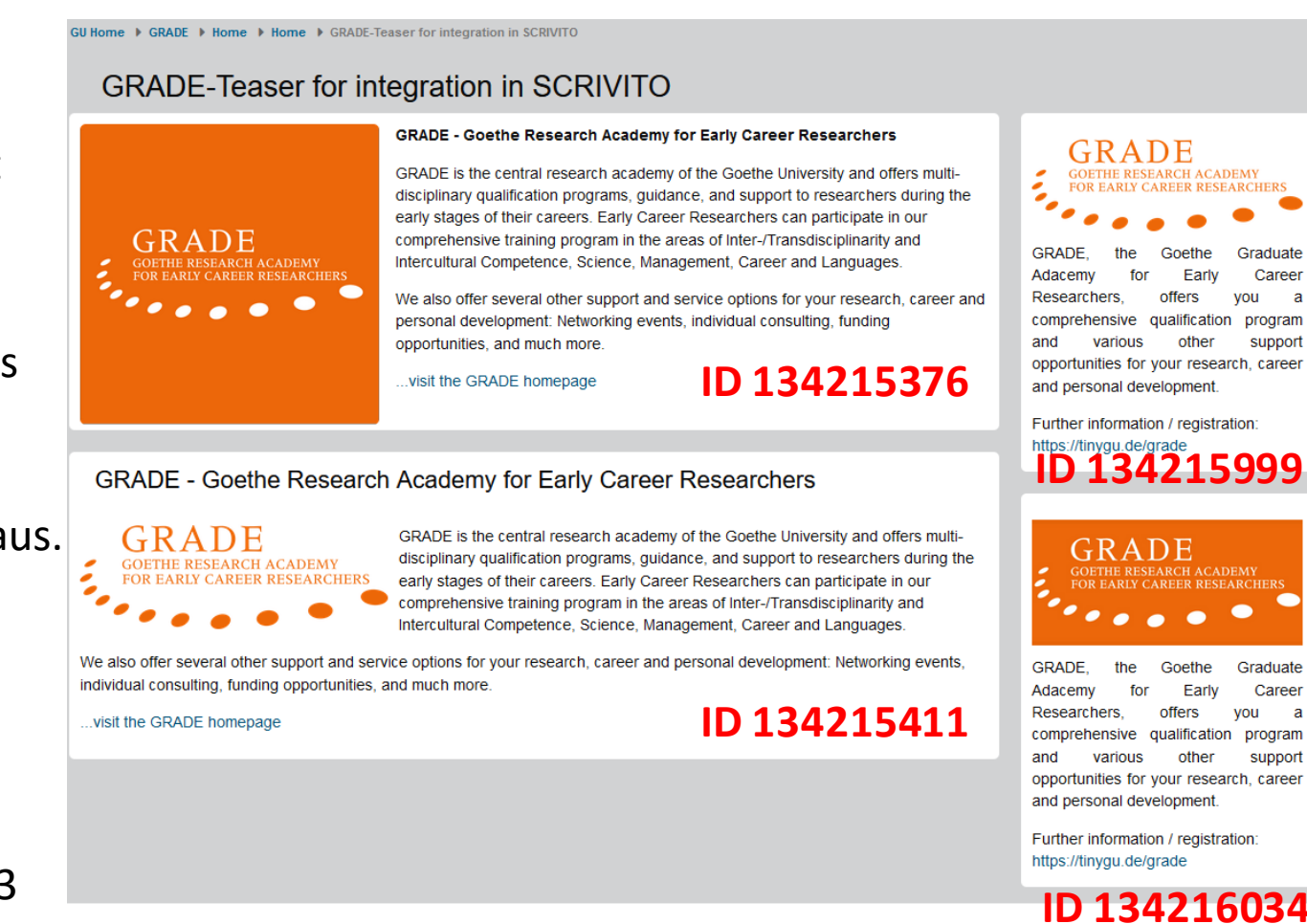

ogram

program

suppor

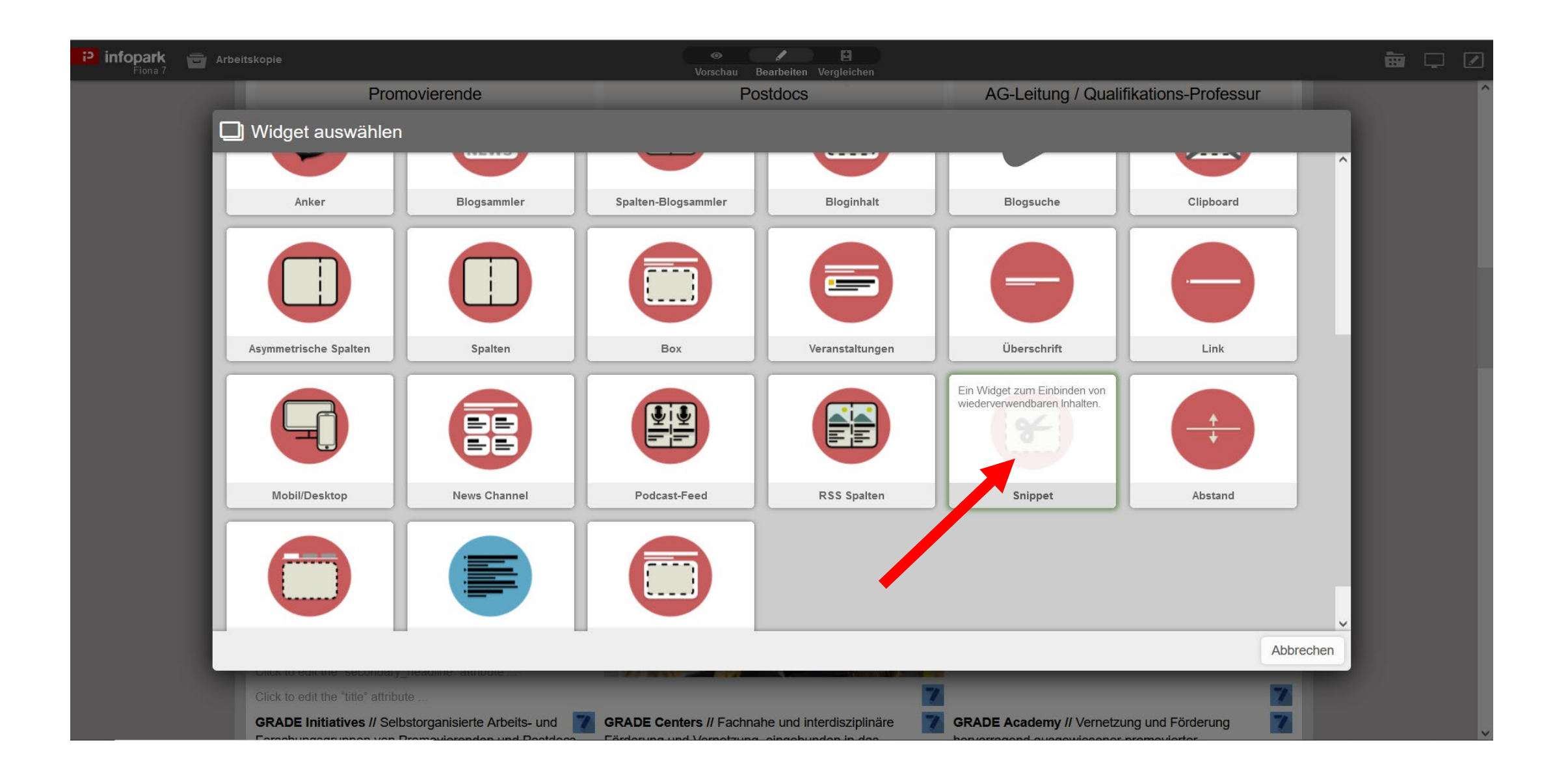

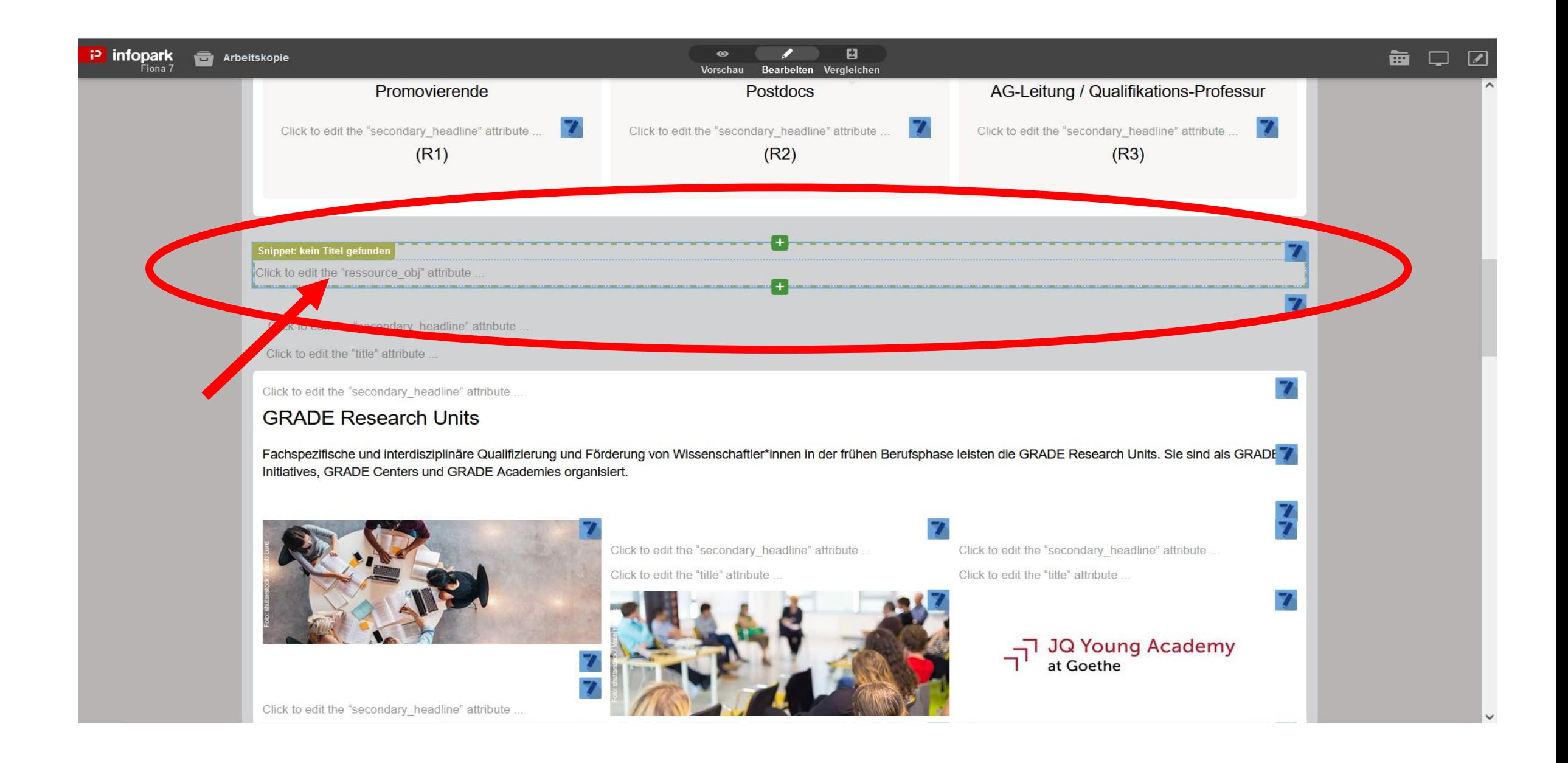

![](_page_4_Picture_0.jpeg)